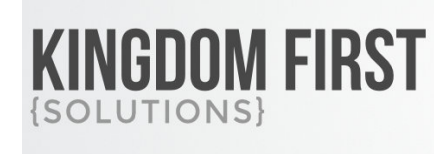

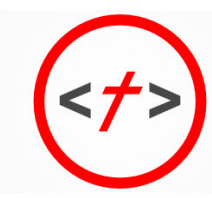

## 855.376.7786 KINGDOMFIRSTSOLUTIONS.COM

# **Person Contact Notes**

### **Summary**

This block is intended for use within the Rock internal pages to focus on contacting users with a specific note type. By default it loads a Person picker and can run with default settings as seen below. If you wish to use it with groups for specific group member notes you may pass a GroupId=### parameter in the URL.

You have to option of displaying the previously entered notes for that person. You also have the ability to create a custom lava template for displaying information about the person for whom you are creating the note. You can create default note text which is helpful if in situations where you might have a standard set of questions you are going to ask the person. You can also choose to launch a workflow after note entry.

Quick Links:

- [What's New](#page-0-0)
- [Using the Block](#page-0-1)
- <span id="page-0-0"></span>• [Block Settings](#page-3-0)

## **What's New**

The following new goodness will be added to your Rock install with this plugin:

<span id="page-0-1"></span>**New Block**: Person Contact Notes

# **Using the Block**

This block can be used 2 ways, as a person note entry block or as a group member entry block. In order to use it as a group member entry block, you will need to pass a GroupId=## parameter n the URL. If no GroupId is passed, the block will default to person note entry mode. You can choose which note types are available for each mode.

**After installing the plugin, you will need to add the block to a page.** The block will be found in the KFS > CRM category.

#### **Person Note Mode**

In person note mode, the standard Rock person picker is used.

# **Person Contact Notes**<br>Home > Person Contact Notes

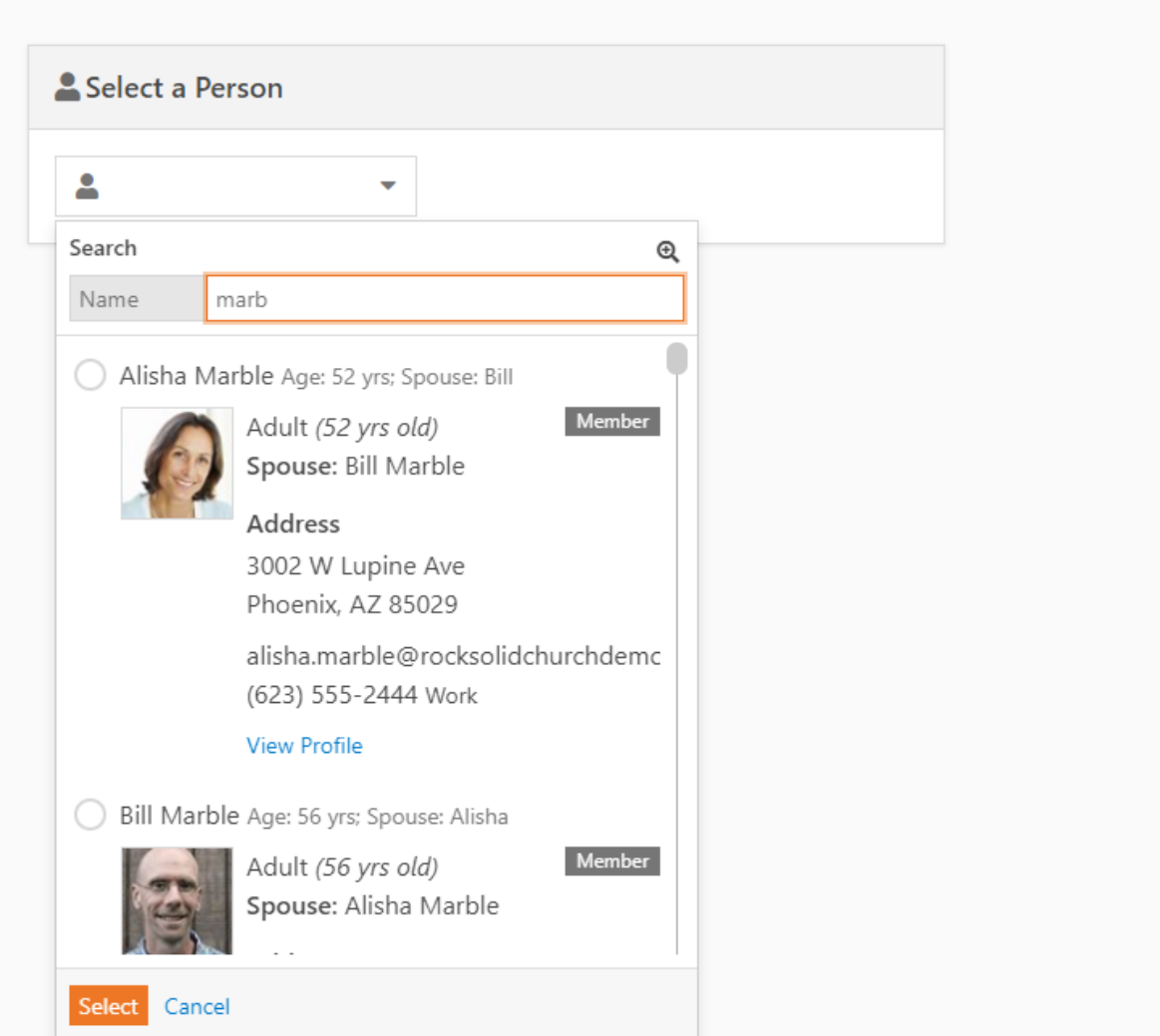

### **Group Member Mode**

In group member note mode, you will get a drop down of all of the members of the group.

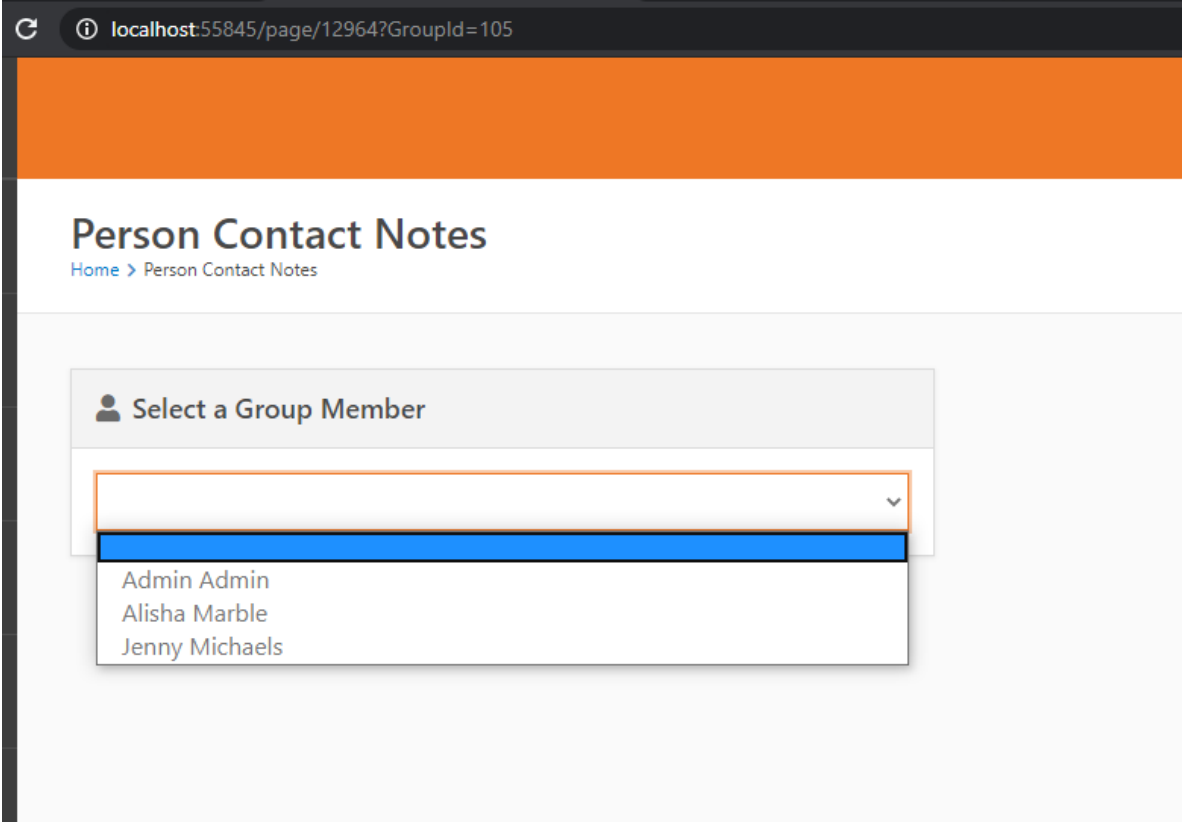

### **Workflows**

You can choose a workflow type to be launched after the note is entered. There is a block setting that allows you to choose which entity you would like to pass to the workflow.

### **Lava Templates**

Person Contact Notes

There are 2 lava templates used by the block. By default, the standard Rock NoteViewList.lava will be used for displaying notes. A new lava template is installed in the plugins folder to controlling the person or group member information.

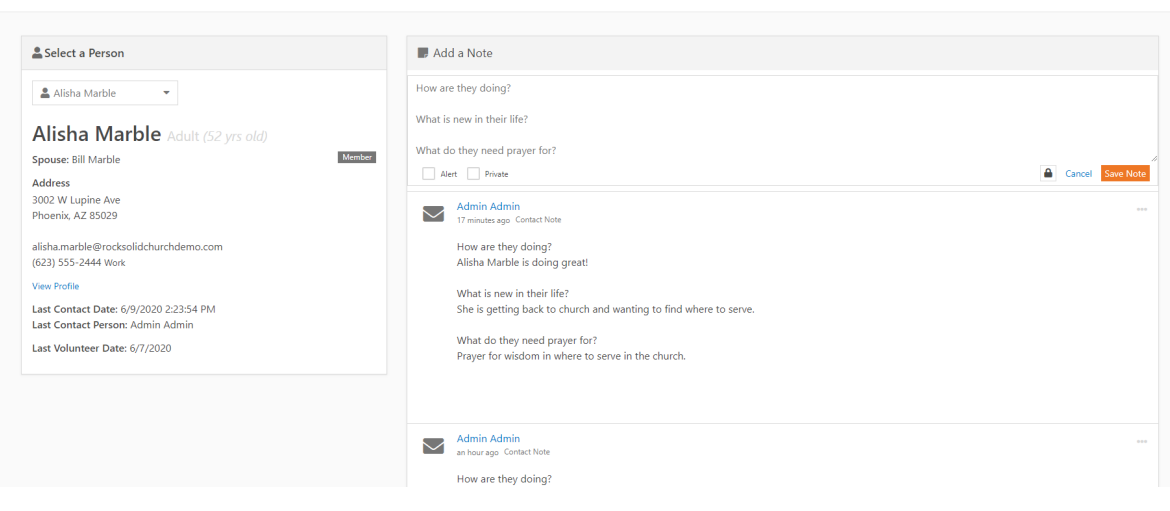

# **Block Settings**

<span id="page-3-0"></span>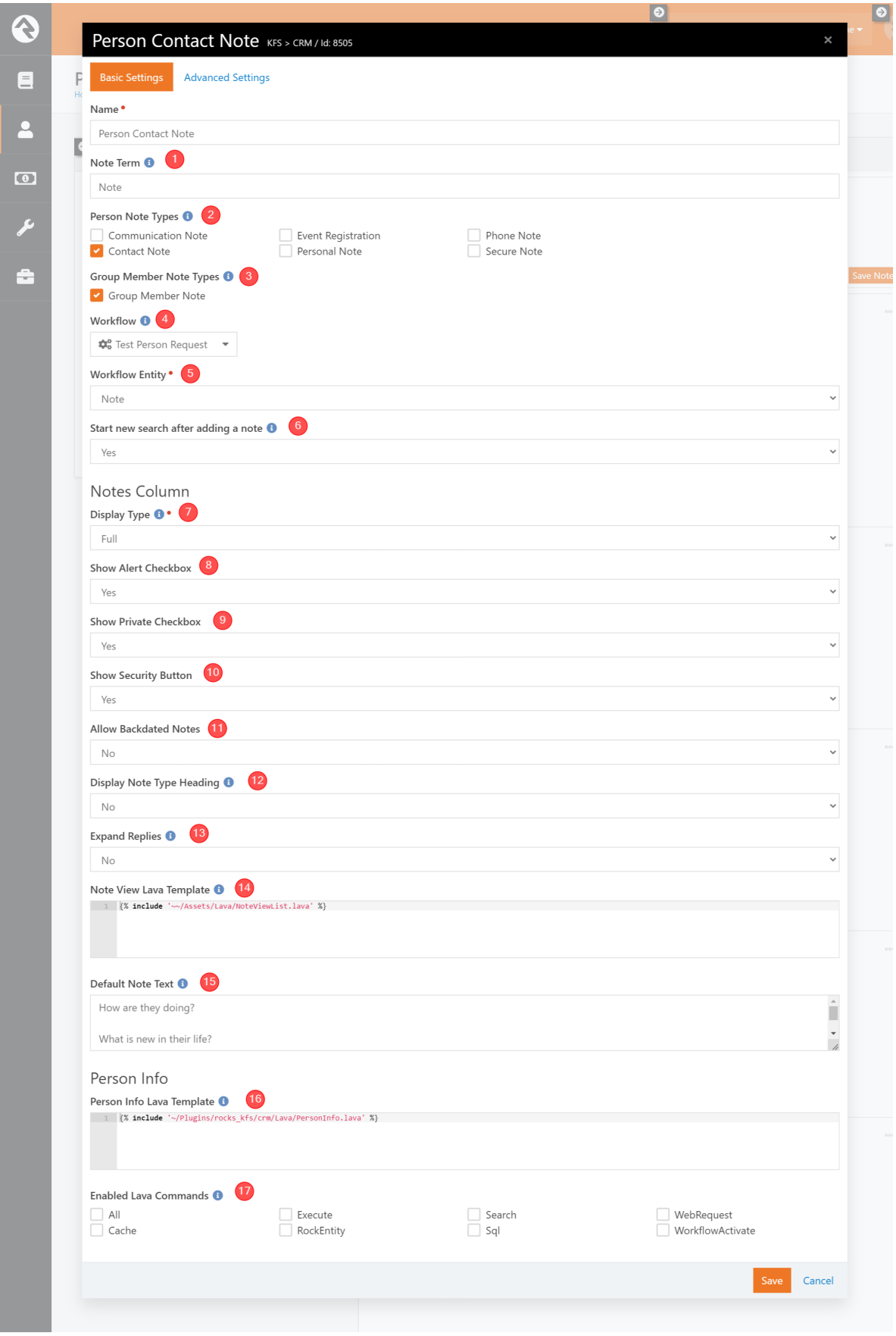

**1 Note Term** The term you want to use for the note (i.e. Note, Comment, etc.).

**2 Person Note Types** An optional list of person note types that you want to allow to be entered with this block.

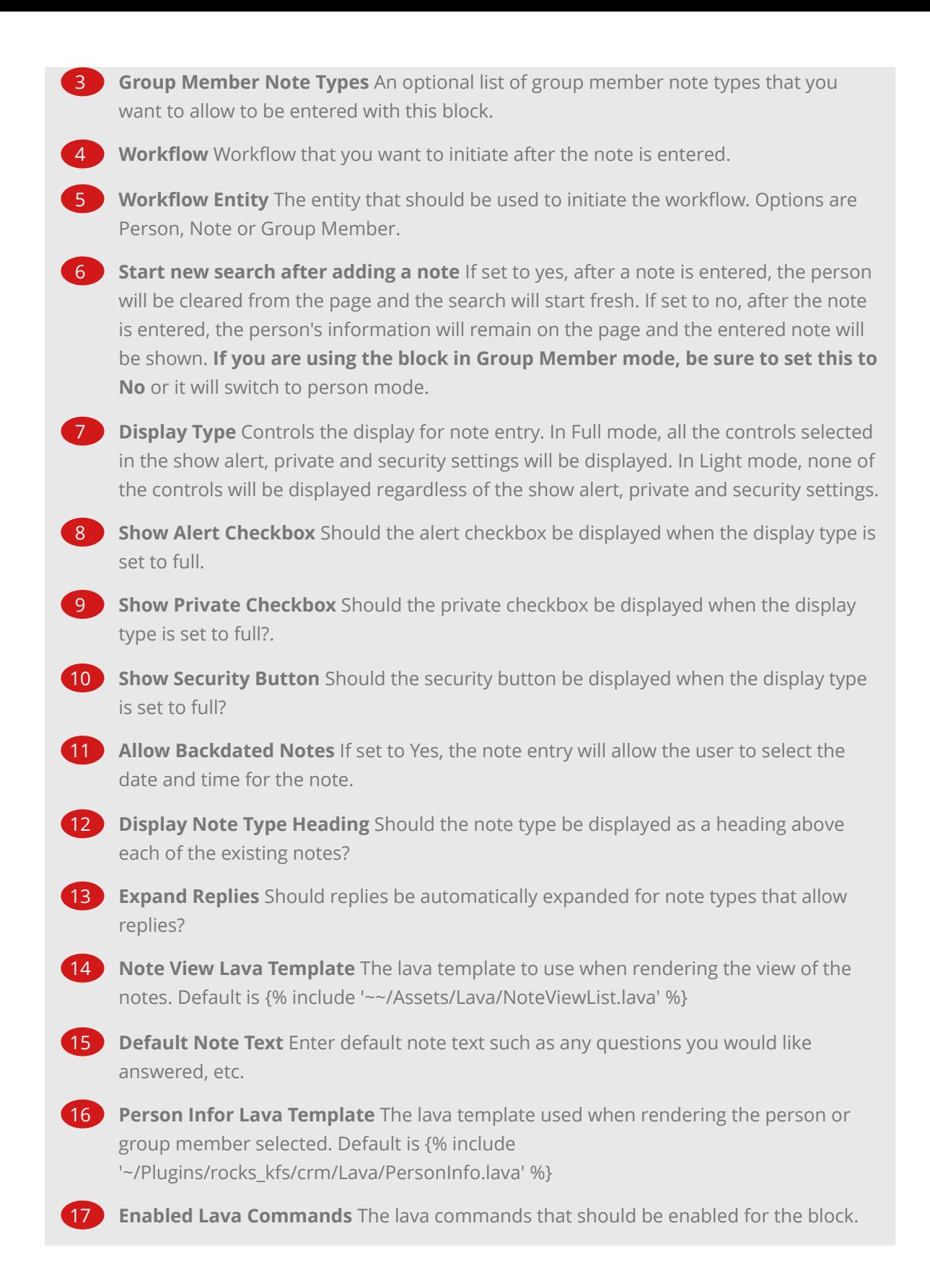